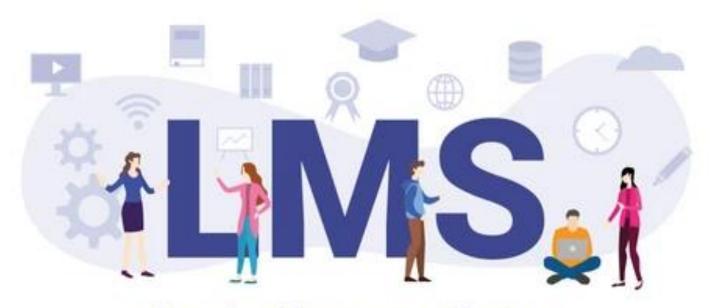

Learning Management System

Afshan Shahzad Learning Technologist and Trainer

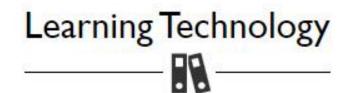

https://ist.lums.edu.pk/learning-technology

#### For urgent Zoom support please call:

- IST Helpdesk at x4149/4150 from your extension or 042-35608000 and x4149/x4150 from landlines and mobiles
- M. Imran 0322-4679117 | Omer Iftikhar 0303-9967050 | Imran Saeed 0300-4059717 (for all Zoom queries)
- M. Awais (SDSB specialist) 0321-6910034 | Khalid Bashir (SBASSE specialist) 0321-4662111

Communication & Collaboration (Zoom, MS Teams, LMS Chat, etc.)

Grading and Assessment (LMS Quizzes, Gradebook, etc.)

Content Development & Delivery (LMS Lessons, PowerPoint, OBS, etc.)

Course Management

Student's Guide
(All student related LMS functions)

Video Tutorials (Videos on LMS Functions)

# Learning Management System(LMS)

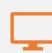

An LMS is a software that helps you

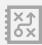

Create,

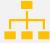

Manage,

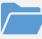

Organize, and

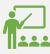

Deliver online learning materials to learners.

# Features of LMS (Sakai @ LUMS)

# Setting up your class

- Course syllabus
- Assignments
- Tests

Repository for class

- Resources
- Lessons

# Features of LMS (Sakai @ LUMS)

# Communicating with class

- Emailing along with attachments
- Announcements
- Discussion

#### Course Design

- Lessons
- Resources

# Setup assignments with deadlines

- Grading online
- Exams online setup through Test & Quizzes

# LMS Login Page

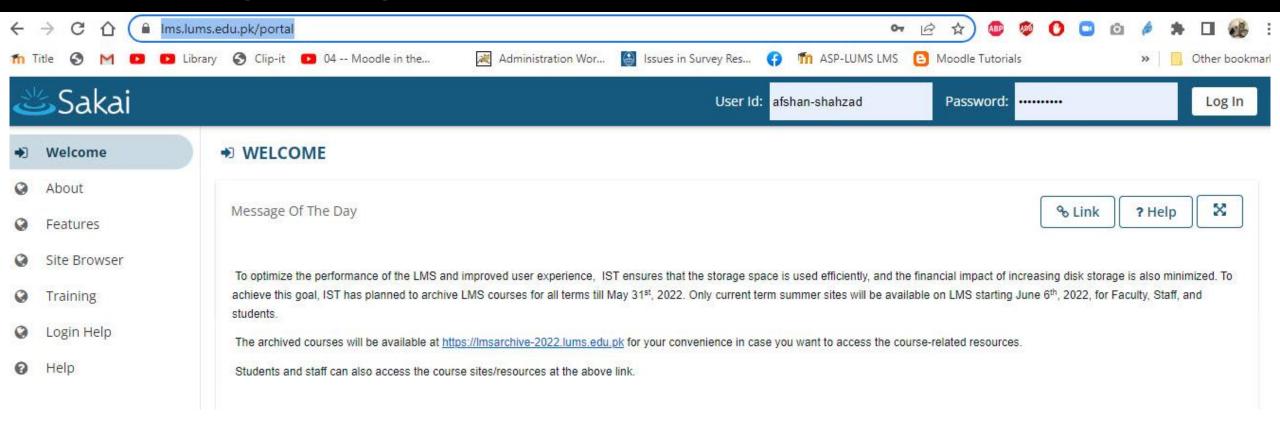

## LMS login

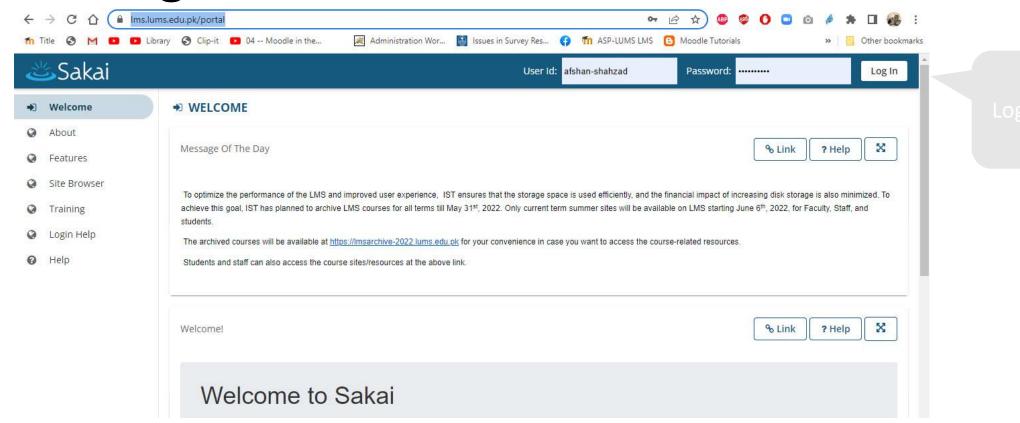

#### You will need to log in to access your course materials and class content

- 1. Type your LUMS id into the user id field
- 2. Type your password into the password field
- 3. Click on Login

#### **Courses View**

After logging in, you may access your different course site home pages by clicking on the course named tabs at the top of the screen. You may not see any tabs beyond My Workspace if you have not registered for classes yet this semester

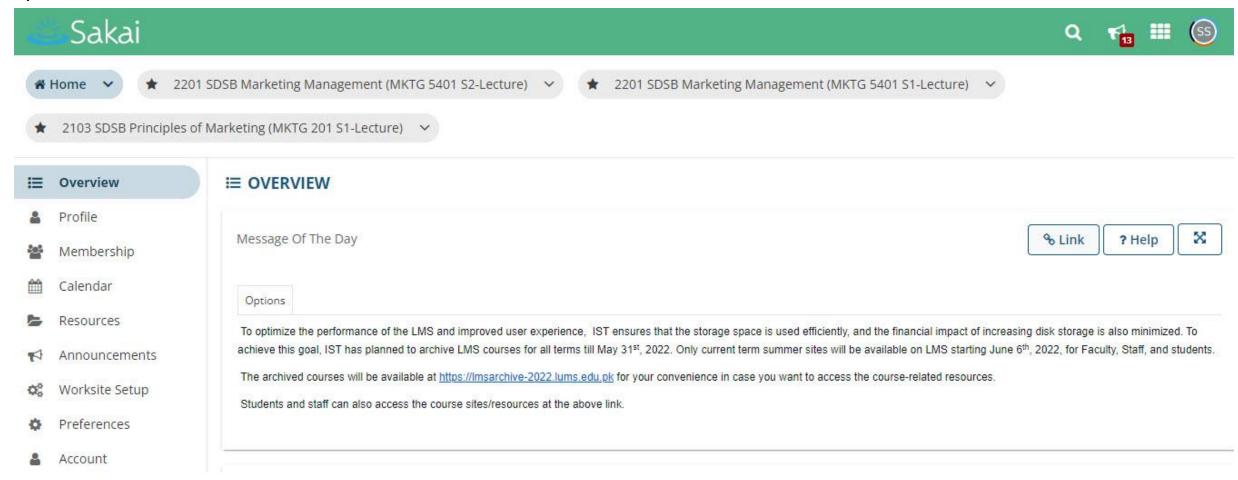

#### Course Tools

- Overview
- Announcements
- Assignments
- Drop Box
- Email
- Email Archive
- Forums
- Gradebook
- Lessons

- Meetings
- Polls
- Resources
- Roster
- Tests & Quizzes
- Wiki
- External Tools

#### **Announcements**

The Announcements tool allows for the delivery of messages to the entire class, to groups, or to specific sections within the class.

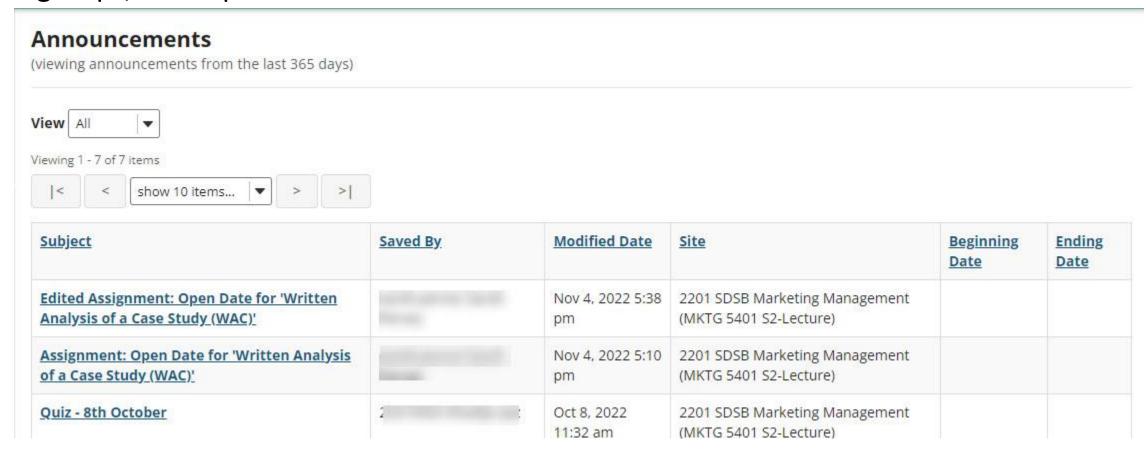

#### Resources

The "Resources" tab is where all extra materials not contained within the "Modules" can be found. This includes links, pictures, brochures, etc. Resources

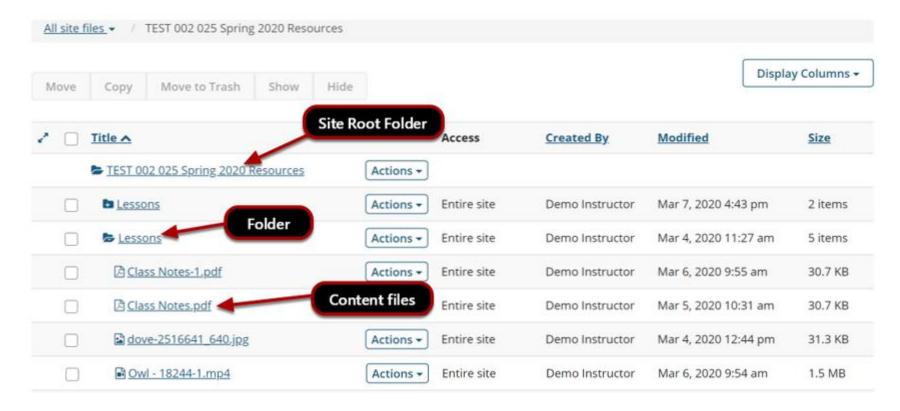

#### Assignments

The Assignments tool allows instructors to create, distribute, collect, and grade online assignments with a starting and ending date.

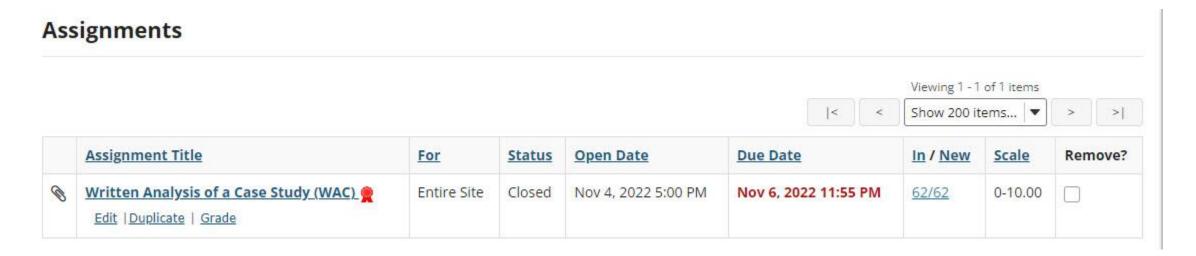

#### **Discussion Forums**

The Discussion Forum tool allows instructors to create an online space for group collaboration and discussions

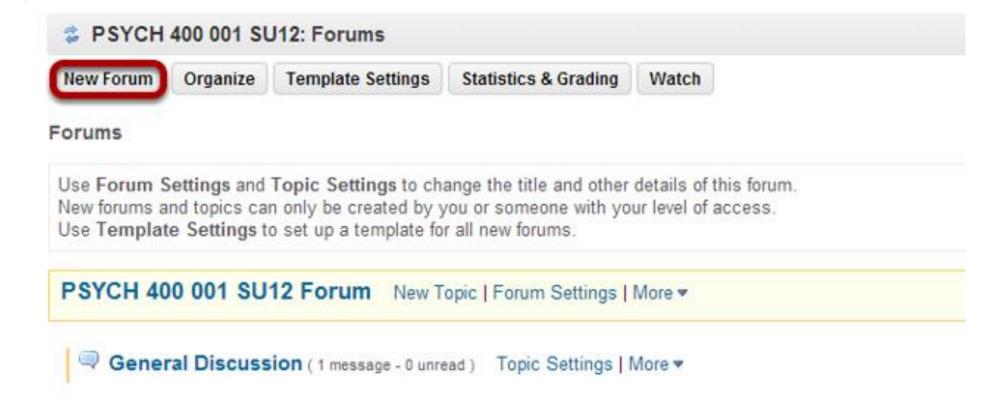

### DropBox

Drop box is a useful tool that allows you to have a custom, private storage box that is viewable only by you and your instructor.

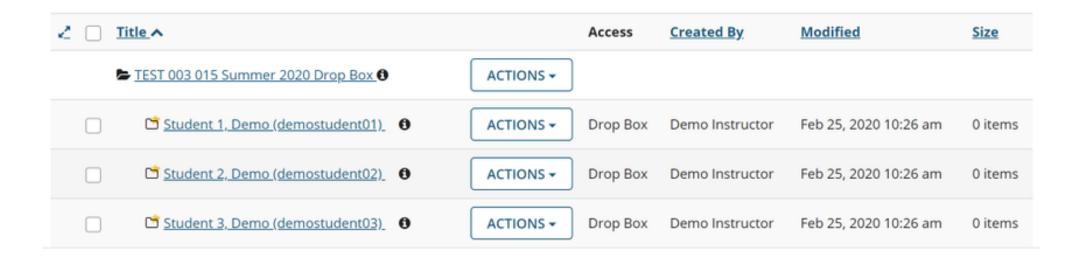

#### Test & Quiz

On the "Test & Quizzes" tab you can take any assignment that is open for the current week. Tests and Quizzes may only be taken once and will usually be graded instantly.

#### Take an Assessment The assessments listed below are currently available for you to take. To begin, click on the assessment title. Display 20 ▼ assessments per page Search: **Time Limit** Due Date/Time & Title Mid-Term n/a n/a n/a Quiz 1 n/a Quiz 2 n/a n/a Showing page 1 of 1 Previous Next

#### **Submitted Assessments**

You have not yet submitted any assessments.

#### **HELP**

One of the best things about LMS is that the "Help" tab is very useful for finding the answer to frequently asked questions. Be sure to check it out first if you have any problems navigating or using Sakai LMS.

HELP!!